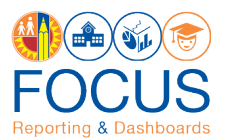

## **Requesting Help with the Application**

This job aid describes the procedure for requesting help from the ITD Help Desk regarding Focus Reporting & Dashboards. Users may request help in two different ways:

- 1. Create an online support ticket via the ITD Help Desk
- 2. Call the ITD Help Desk

## Create Online Support Ticket

1. Enter this URL into your browser:

https://lausd-myit.onbmc.com/ux/myitapp/#/catalog/home

2. In the Other Requests section, click **Request Software Application Technical Support**.

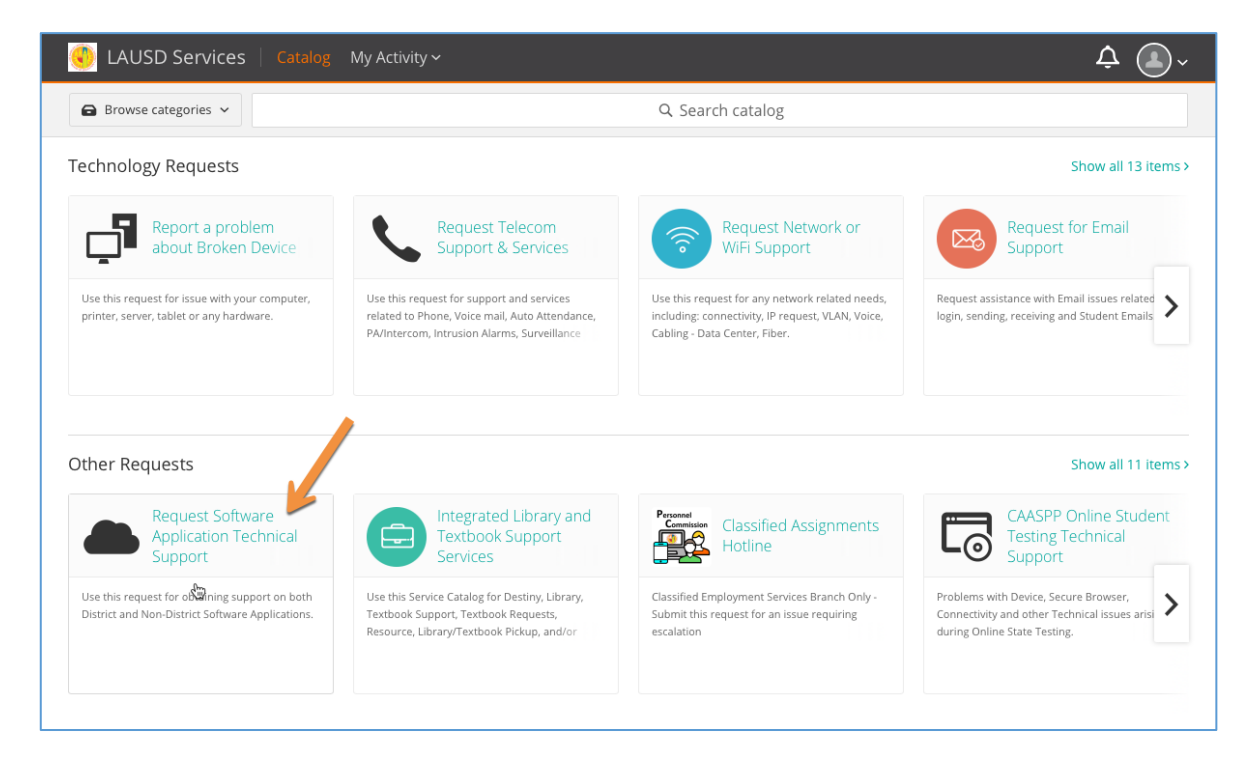

3. A pop-up box will appear. In the **Application Name drop-down menu**, select **MiSiS***.*

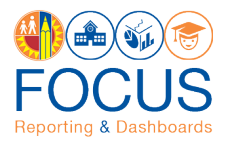

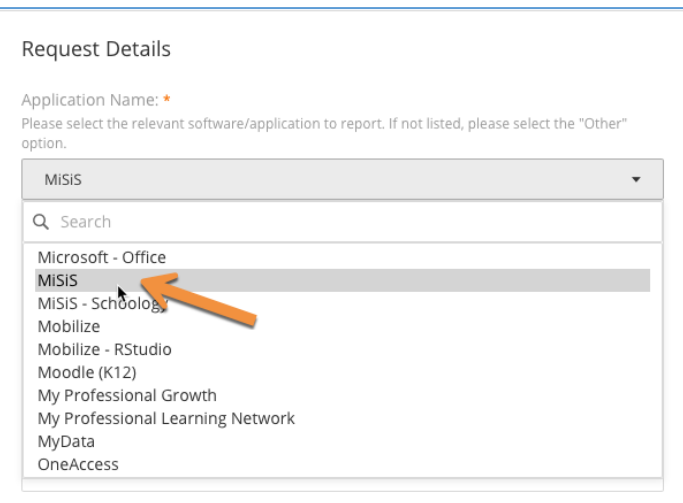

4. In the Select the affected Module drop-down menu, select **Focus Reporting & Dashboards**.

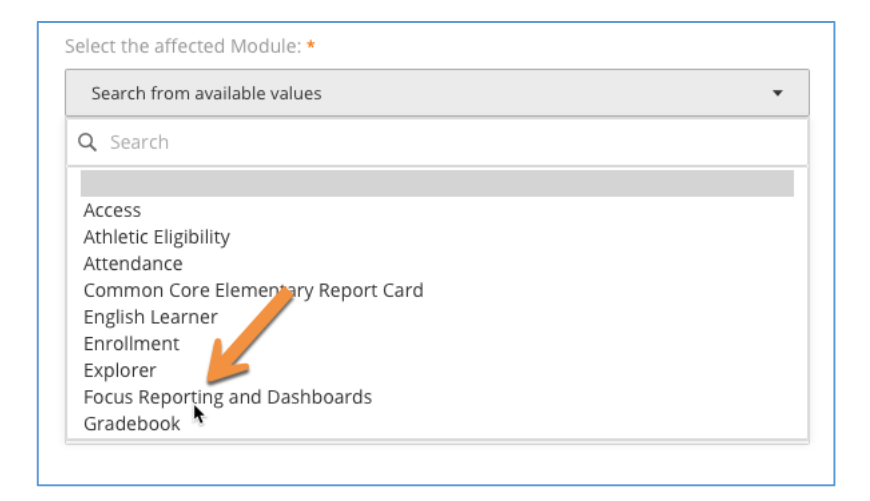

5. Fill out the form with as much as information as you can provide.

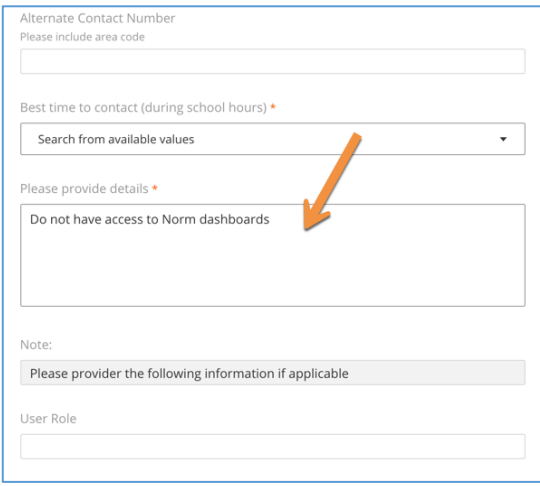

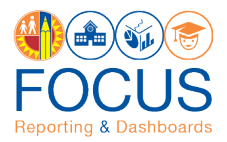

6. Scroll to the bottom of the screen and click **Submit Request**.

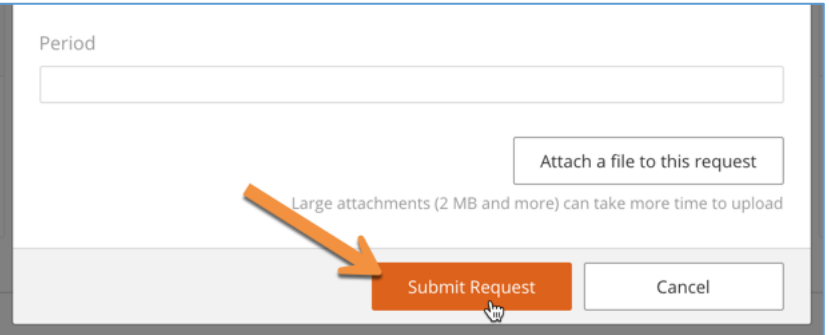

7. A support agent will attempt to contact you during your **Best Time to Contact**.

## Call ITD Help Desk

- 1. Call **213.241.5200***.*
- 2. Select **option 5** for MiSiS support.
- 3. Make sure the agent knows you're requesting help with **Focus Reporting & Dashboards**.